# 油缸内置式磁致位移传感器

**FST-MH**

## 产品说明书

**(V1.1)**

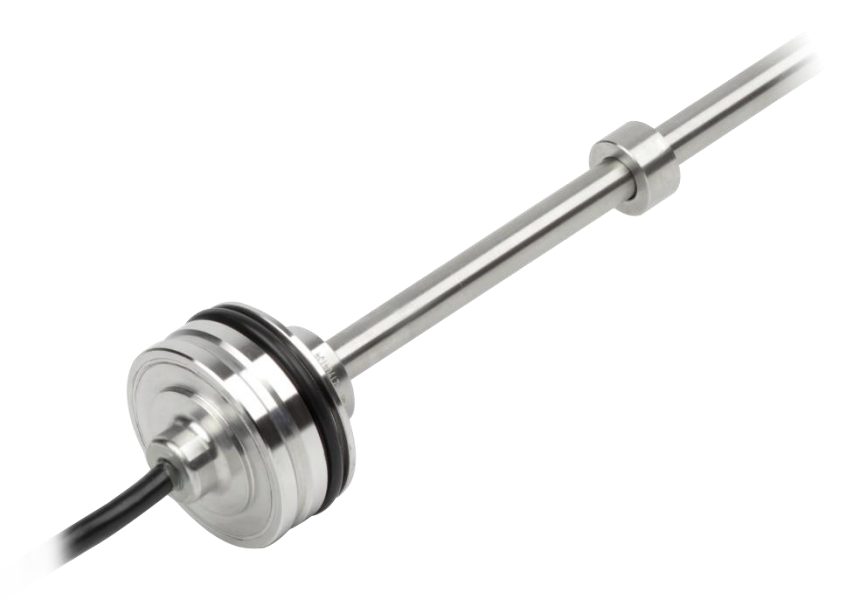

#### **● 重要声明**

非常感谢您选用本公司产品,我们为您真诚服务到永远。本公司追求卓越的品质,更注重优良的售 后服务。

操作错误会缩短产品的寿命,降低其性能,严重时可能引起意外事故。请您将本说明书交到最终用 户手中,在产品使用前务必仔细阅读。并请妥善保管好,以备需要时查阅。本公司保留由于产品技术和 工艺更新对本说明书的修改权,若有更改,不再另行通知,并保留对本说明书的最终解释权。

#### **● 性能特点**

- 1、坚固可靠,耐油抗污; 4、模块化、通用化设计,维护简便;
- 2、线性测量,绝对值输出; 5、非接触测量,没有磨损;
- 3、高精度、高分辨率; 6、低功耗、低温漂。

#### **● 应用范围**

MH 系列传感器整体为不锈钢外壳,专门为液压缸中的直接行程测量而设计,视液压缸设计的不同, 可以从液压缸顶部或侧⾯安装传感器。

### **● 技术指标**

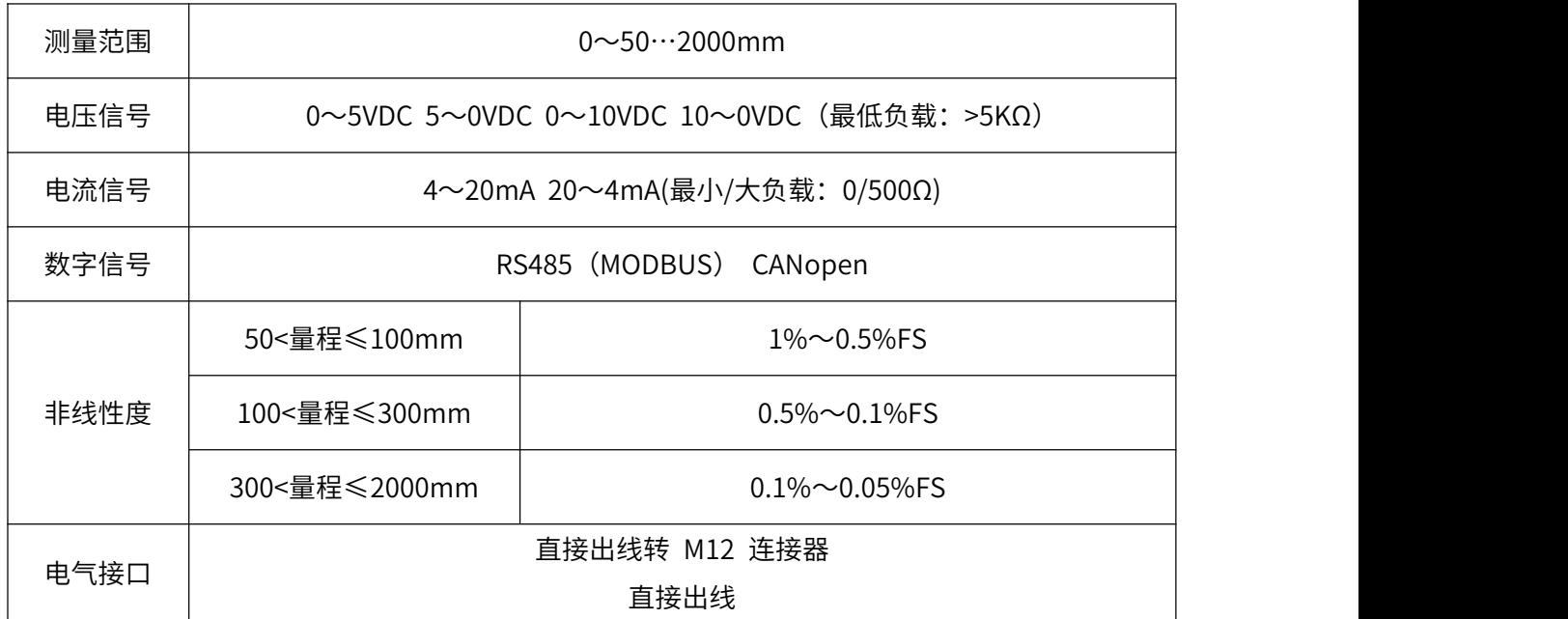

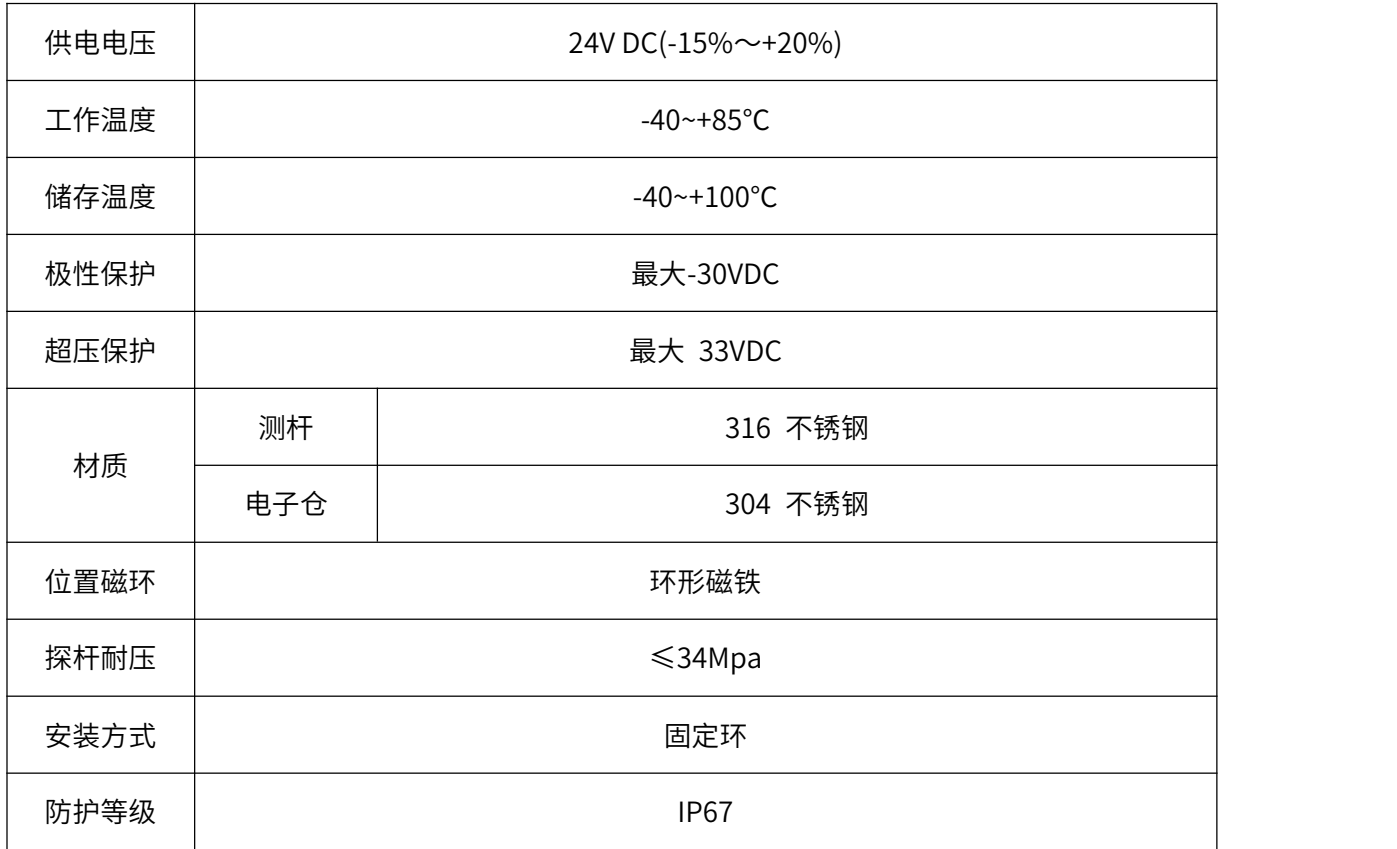

## **● 电气接口及接线方法**

模拟信号

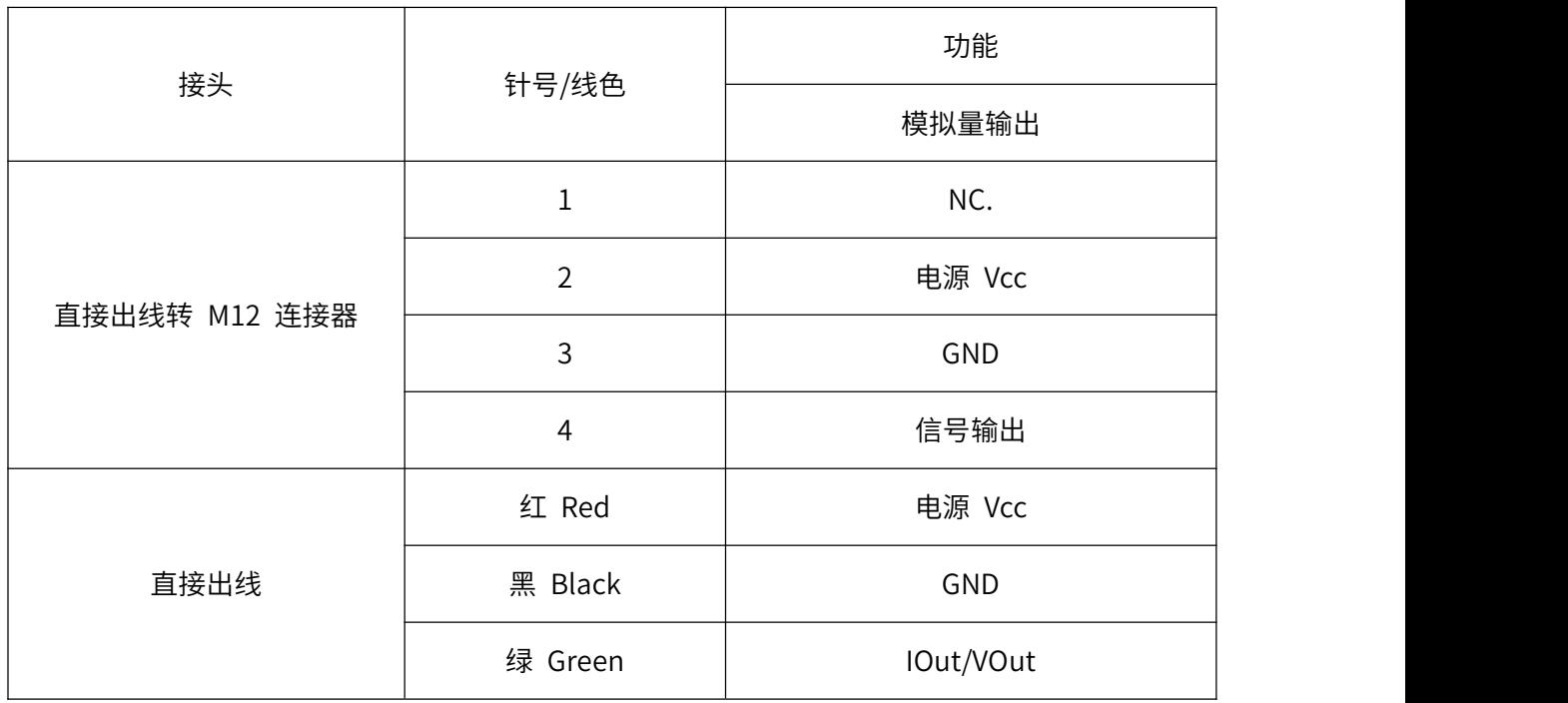

#### CANopen

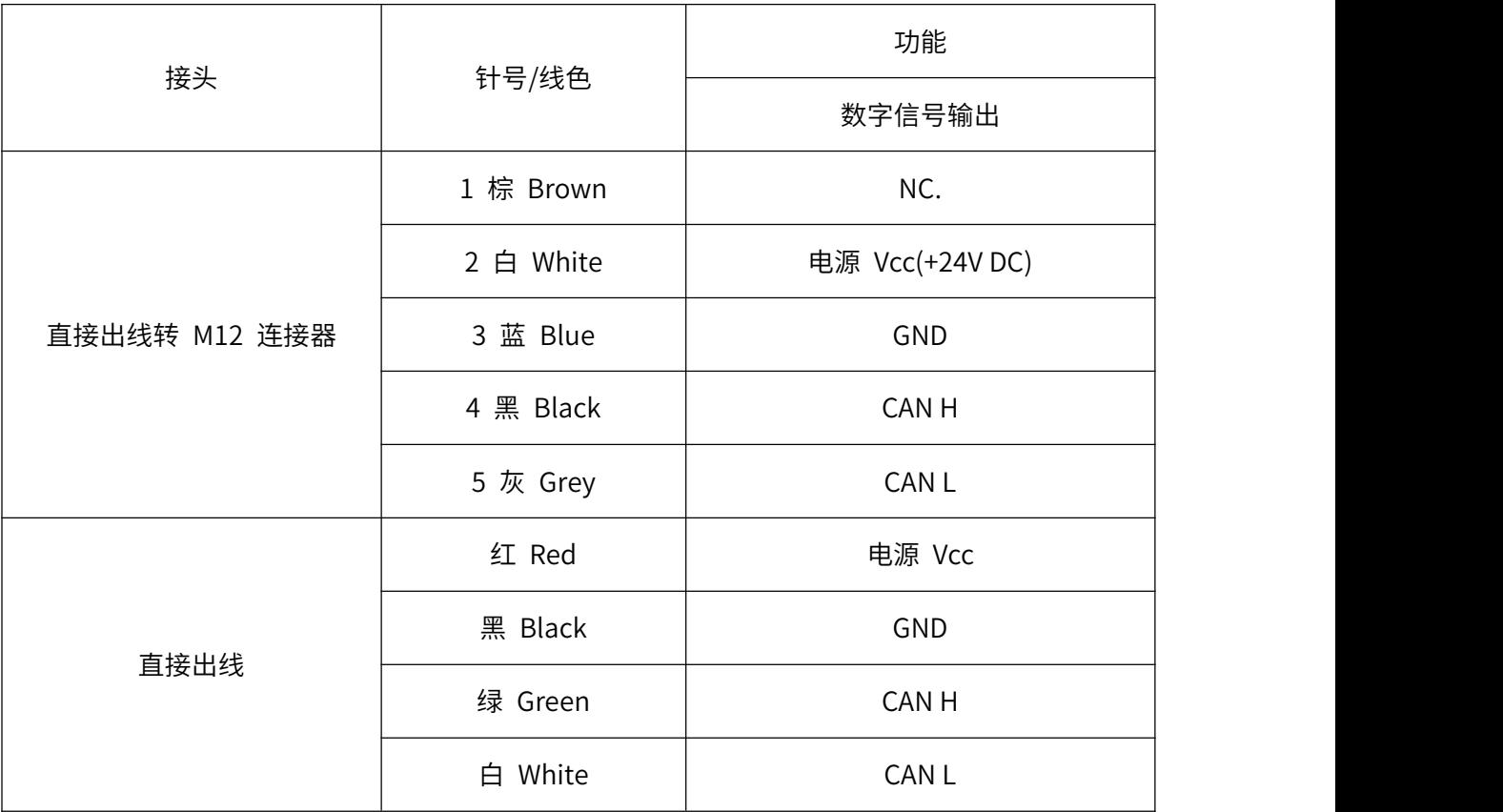

#### RS485

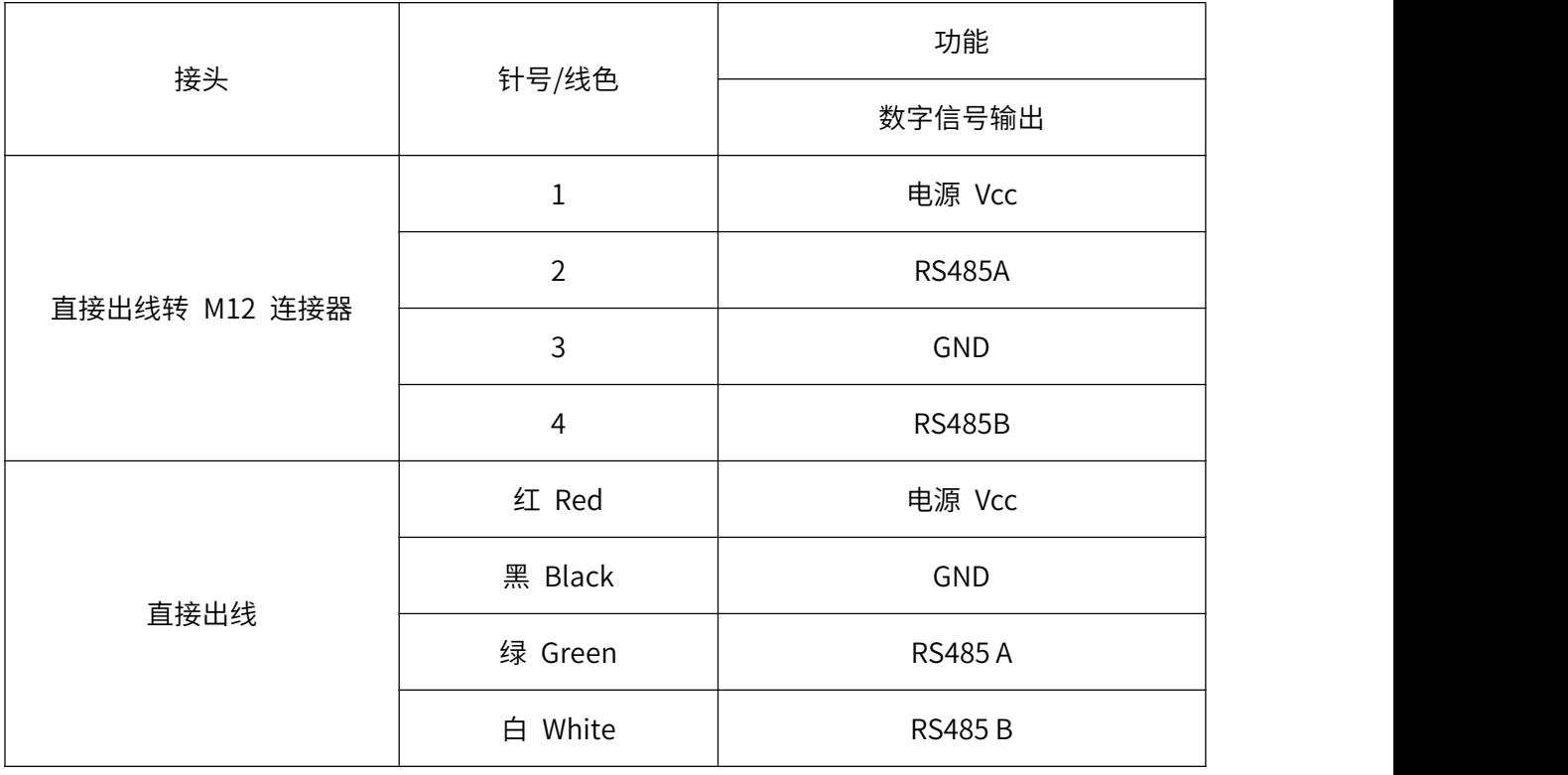

**● 安装图**

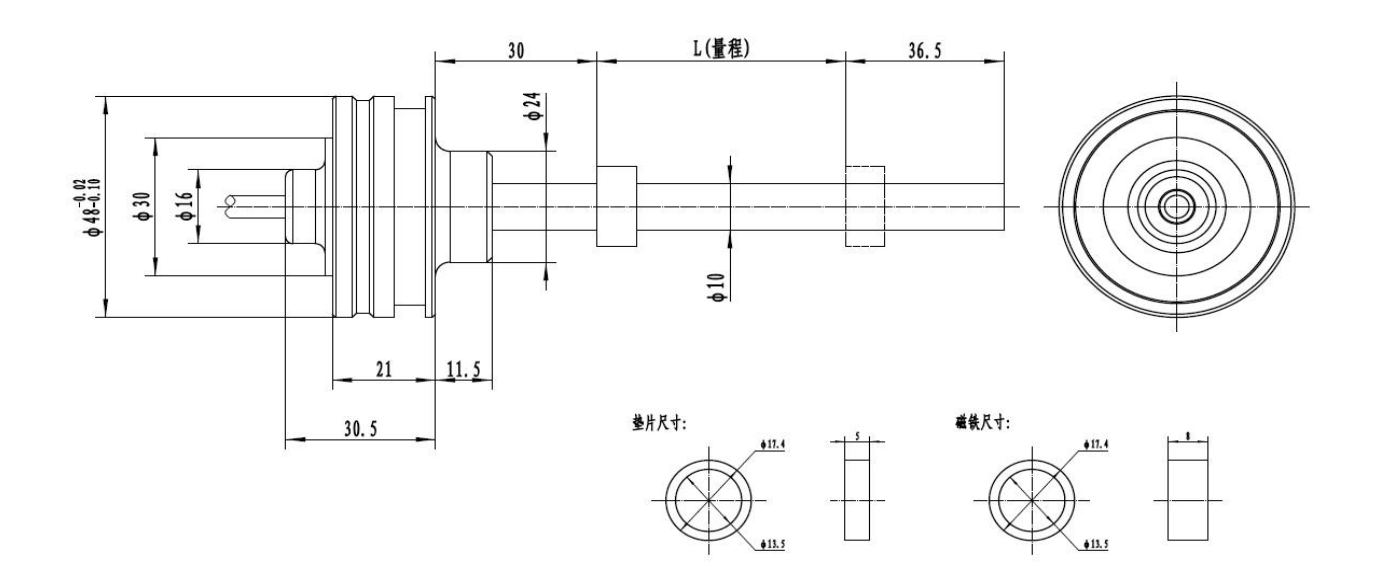

## **● 装箱清单**

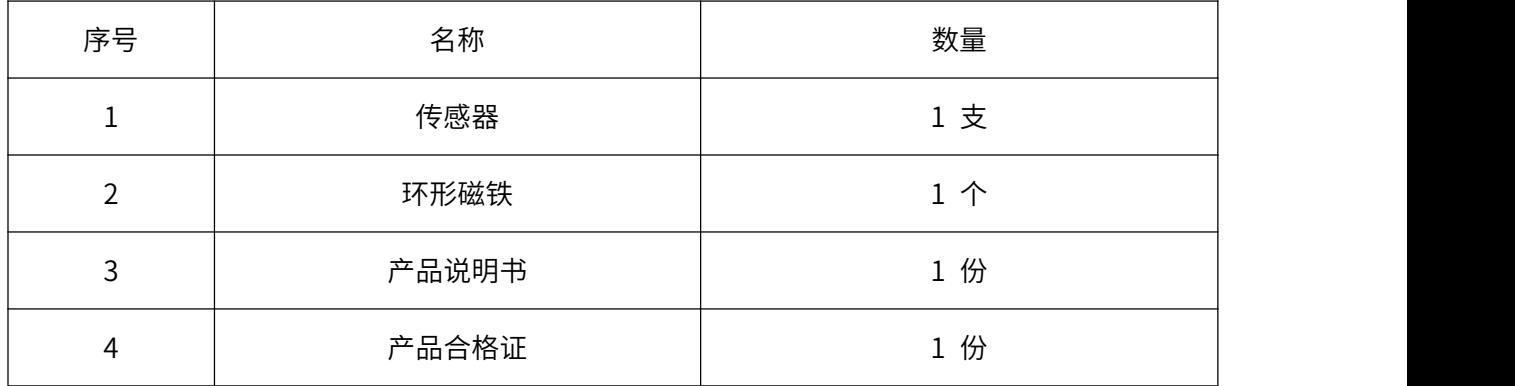

## **MODBUS RTU 传输协议**

#### **● 通讯协议基本设置**

传输方式:MODBUS-RTU 模式

通讯参数:默认波特率 9600bps(可选 4800bps、9600bps、19200bps、38400bps、57600bps, 115200bps 可根据用户要求配置)、1 个起始位、8 个数据位、无校验、1 个停止位

从机地址:出厂默认为 1,可根据用户要求配置;万能从机地址为 200(注意:若组成多机通讯网 络,其他从机地址不能设置为 200)

#### **● 保持寄存器列表**

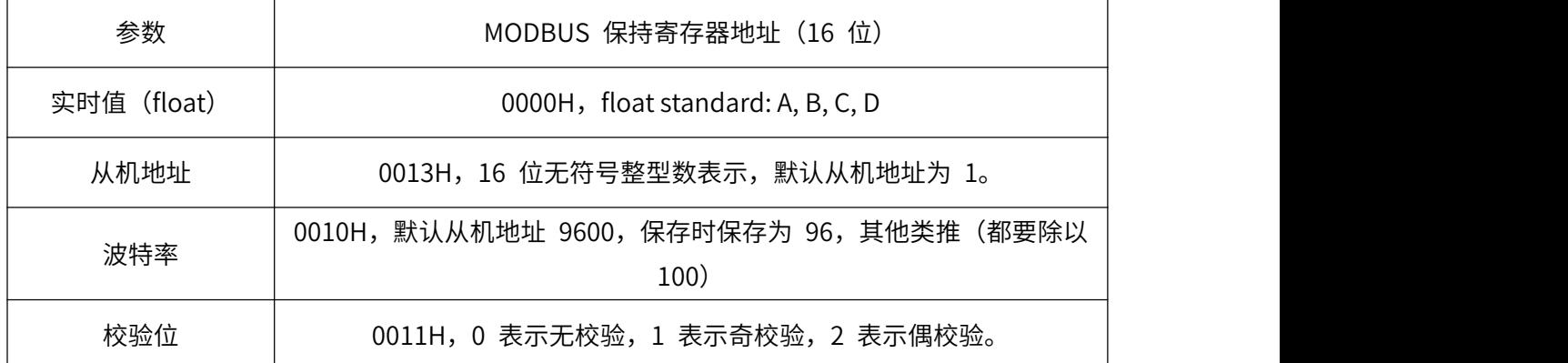

注:1、其他地址不允许访问。

2、Pressure, float representation IEEE754, single format, 32 bit

s e[8] f[23]

s e7 e6 e5 e4 e3 e2 e1 e0 f22 f21 f20 f19 f18 f17 f16 f15 f14 f12 f11 f10 f9 f8 f7 f6 f5 f4 f3 f2 f1 f0

Splitting into 4 bytes for Modbus encoding

A: [ s e7 e6 e5 e4 e3 e2 e1]

B: [e0 f22 f21 f20 f19 f18 f17 f16]

C: [f15 f14 f12 f11 f10 f9 f8]

D: [f7 f6 f5 f4 f3 f2 f1 f0]

Most masters do use the A, B, C, D representation.

## **● Modbus RTU 指令**

支持的 MODBUS 功能码: 0x03、0x06

03H 功能码举例: 读从机地址为 1 的传感器的数据

★主机命令:

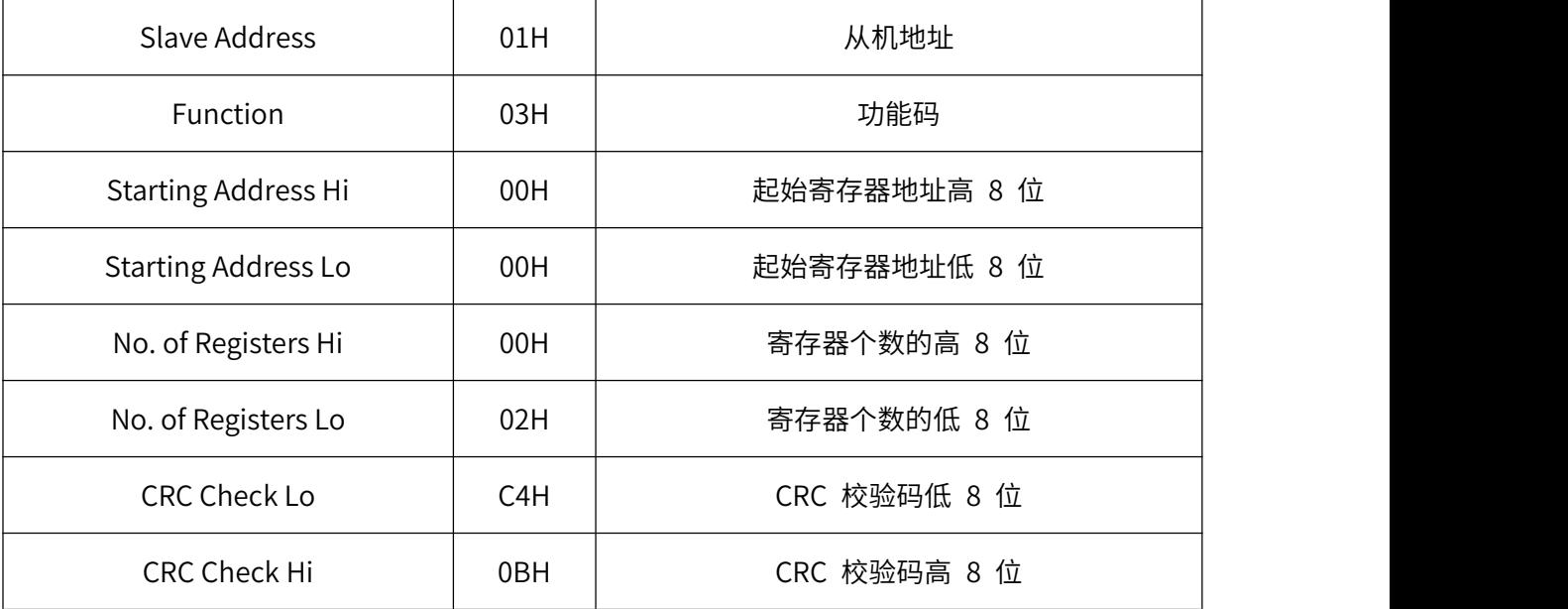

★从机响应:

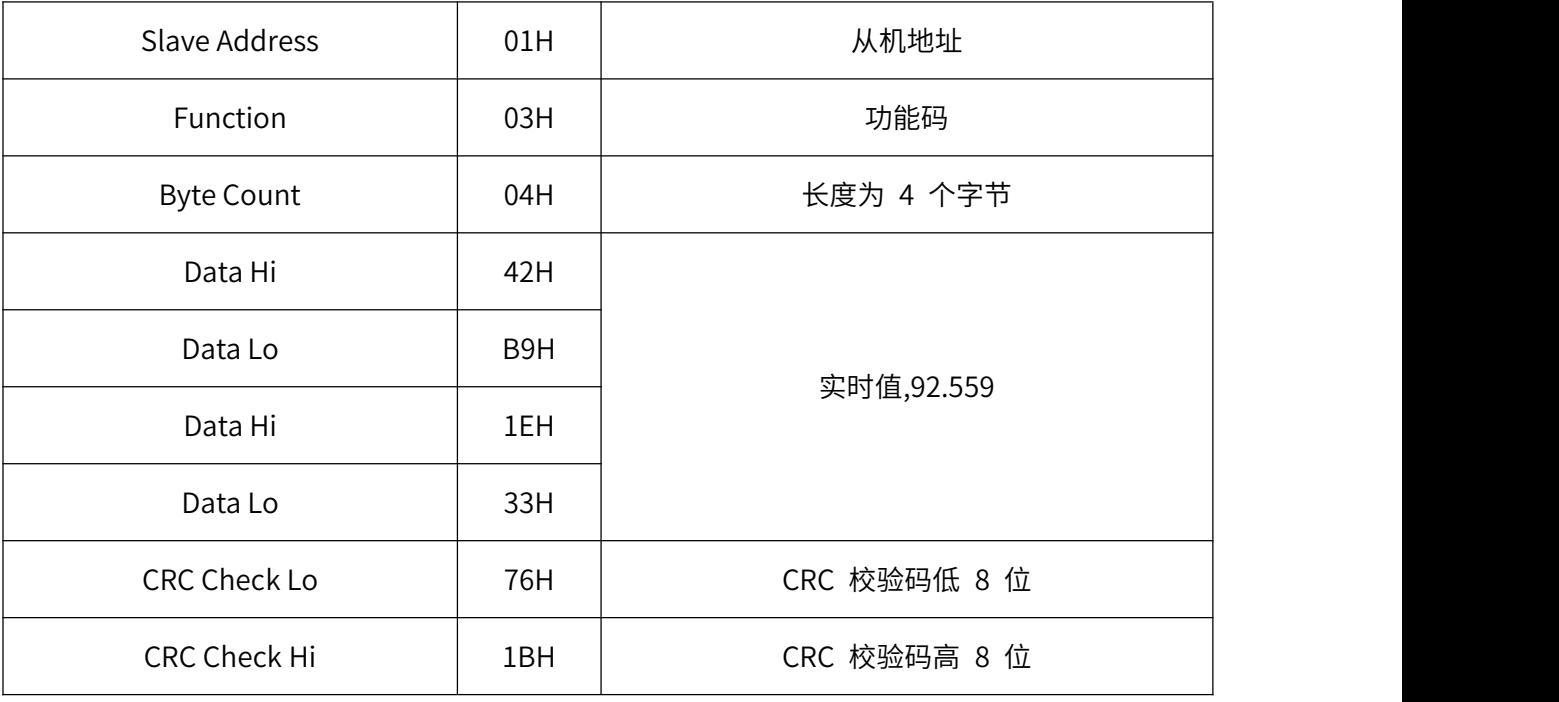

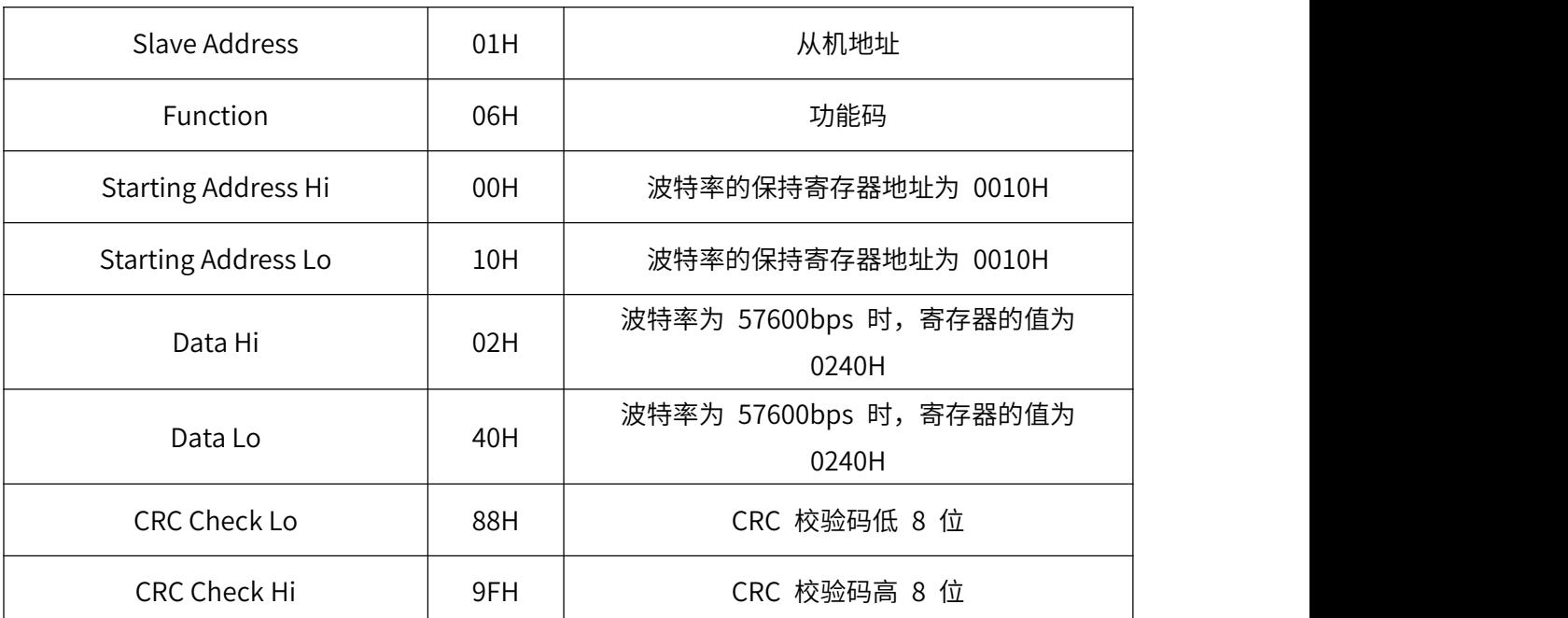

#### ★主机命令:

#### ★从机响应:

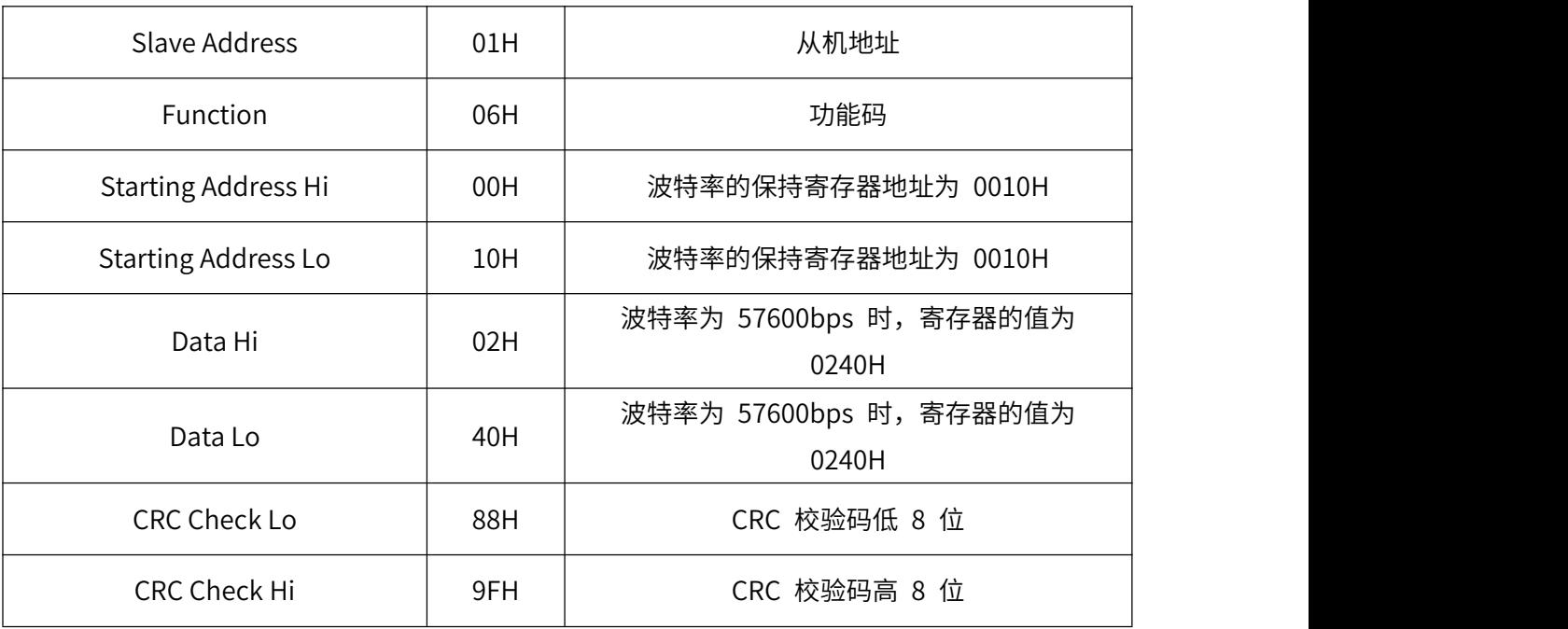

06H 功能码举例:修改从机地址(此例修改为 2)

#### ★主机命令:

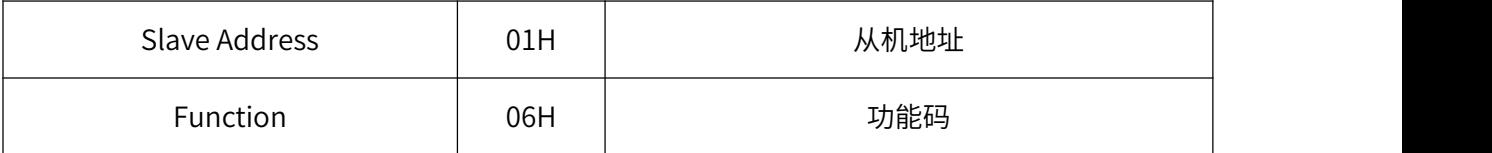

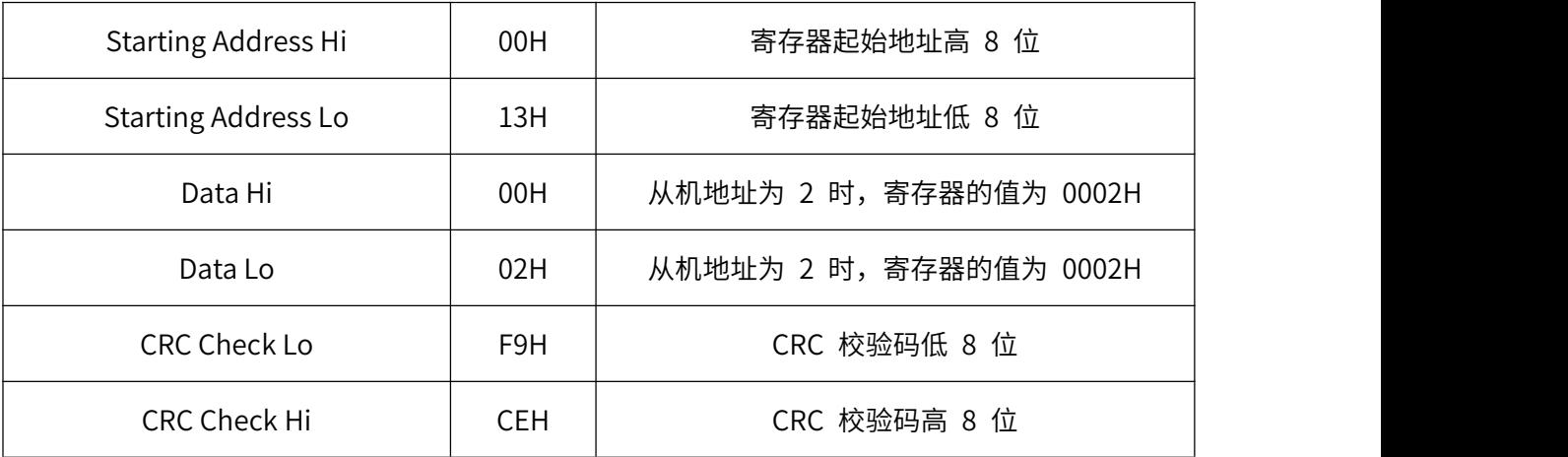

#### ★从机响应:

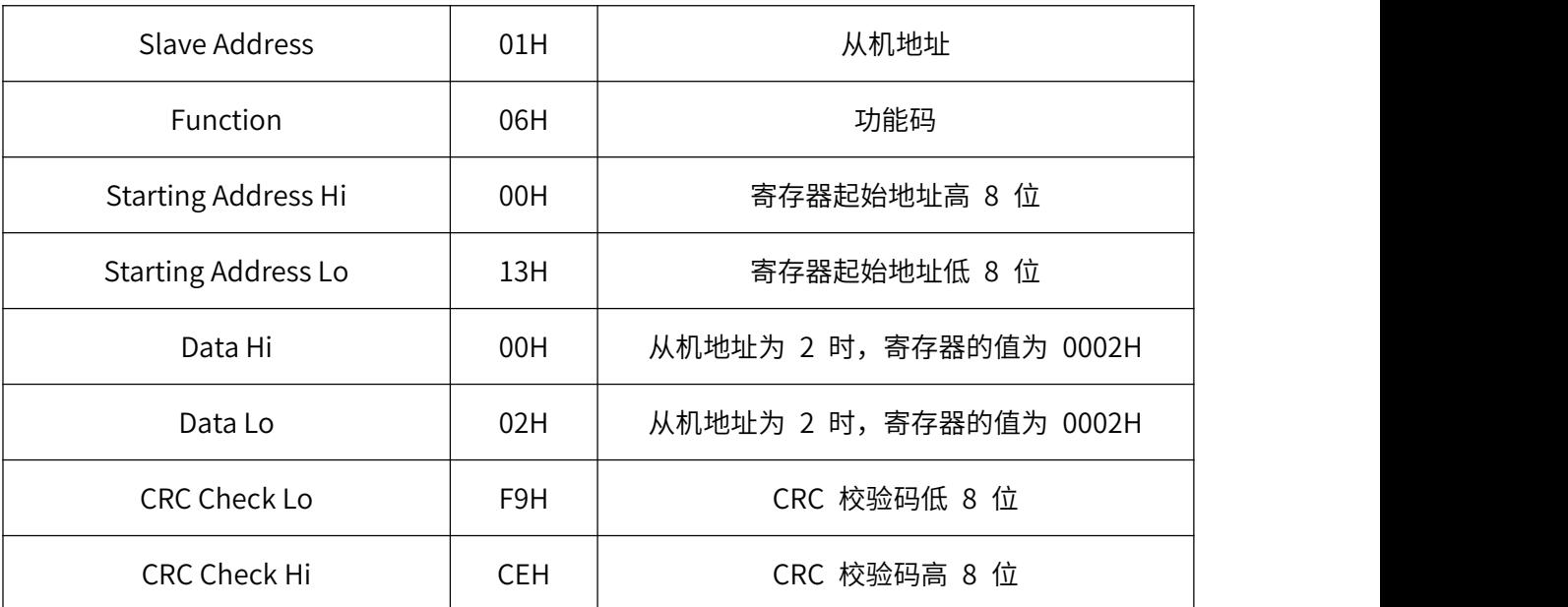

## **CANopen 传输协议**

### **● NMT 命令报文**

1、预运行命令

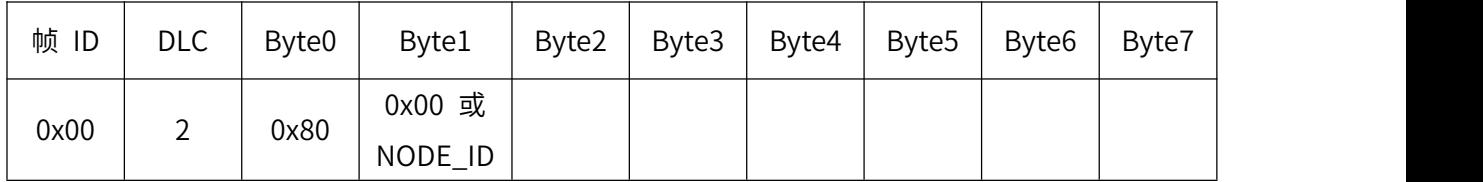

传感器上电后自动进入预运行状态,只发送心跳包数据。

2、正常运行命令

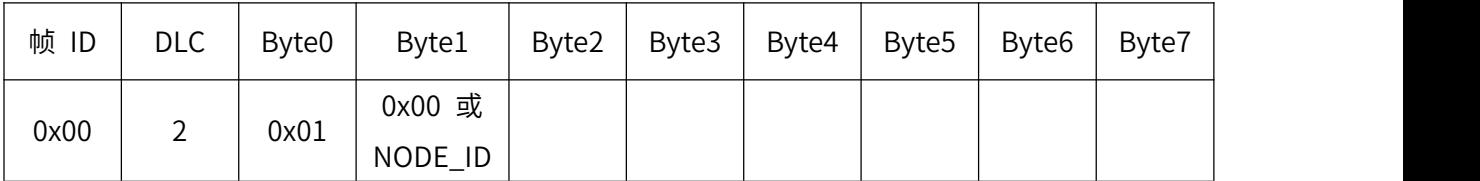

传感器进入正常运行状态后,开始按周期发送传感器测量数据。

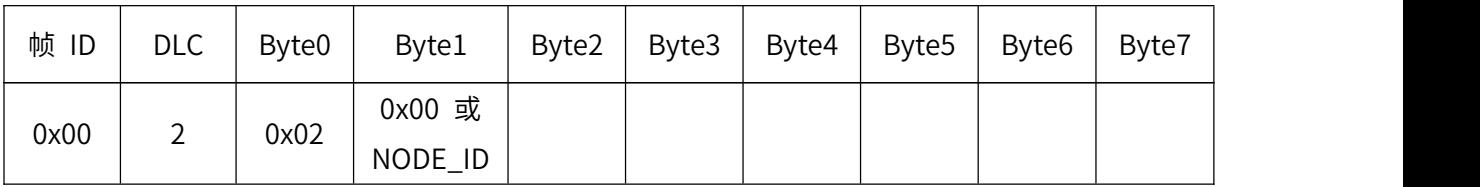

3、停止运行命令

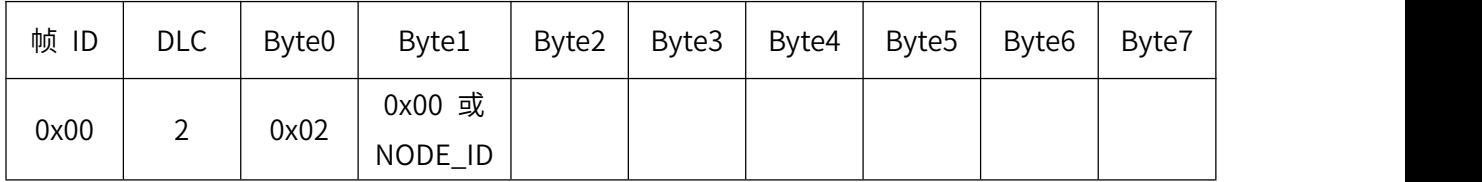

传感器进入停止运行状态后,传感器停止发送测量数据,只接收 NMT 命令和发送心跳包数据。

## **● 心跳包报文**

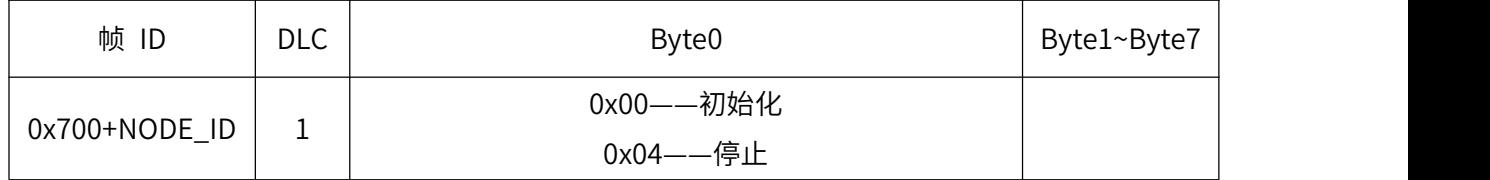

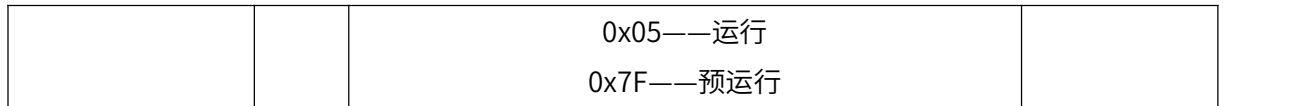

## **● PDO 数据**

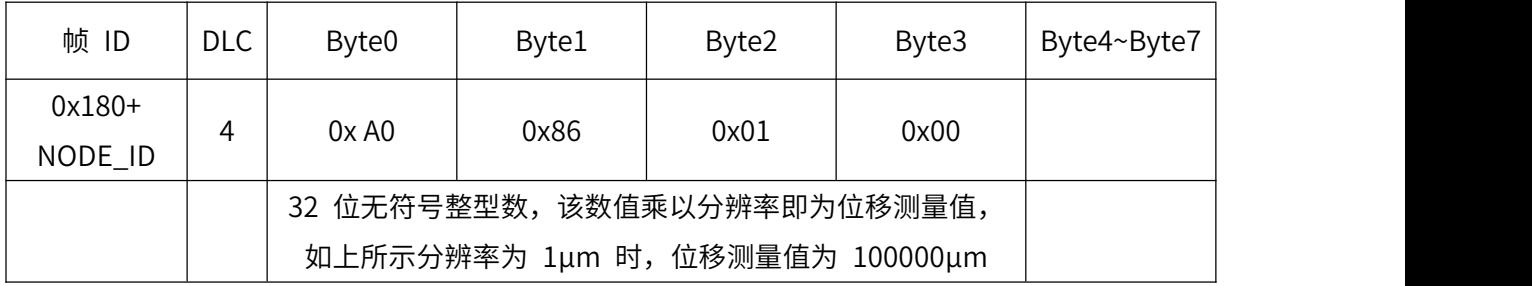

## **● SDO 数据**

#### 1、设置波特率

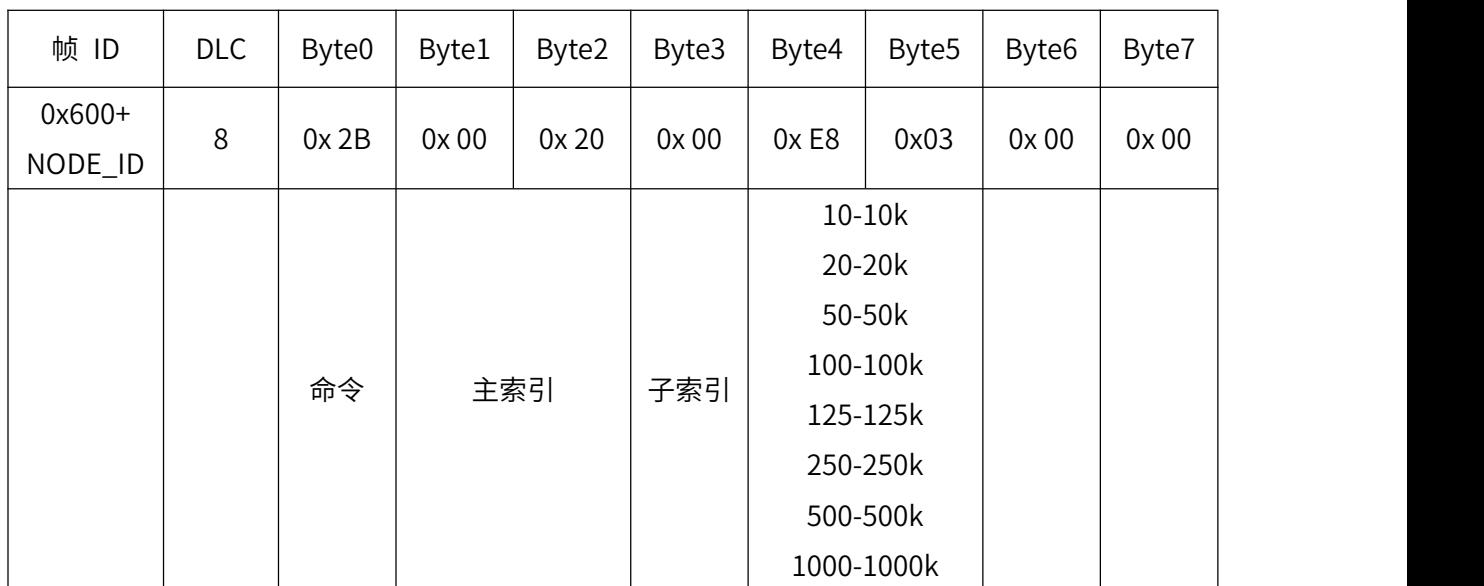

发送命令:(例如:设置波特率为 1000K)

#### 响应:(波特率在传感器重启后生效)

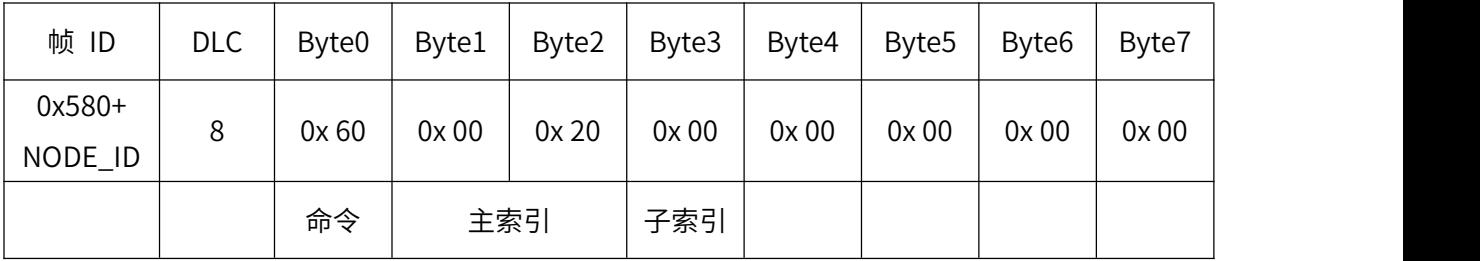

#### 2、设置终端 ID

#### 设置命令:(例如:设置 NODE\_ID 为 0x02)

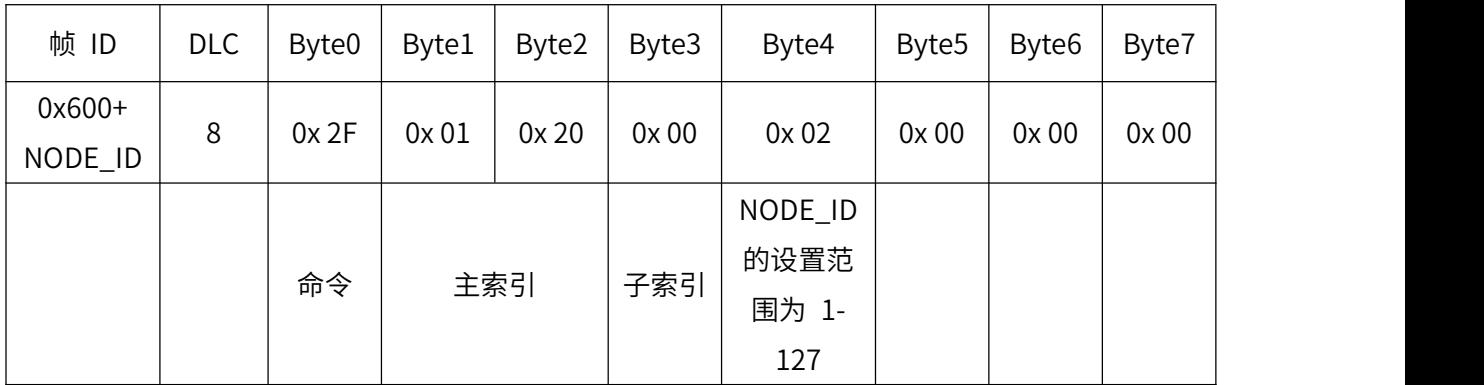

响应:(NODE\_ID 在重启后生效)

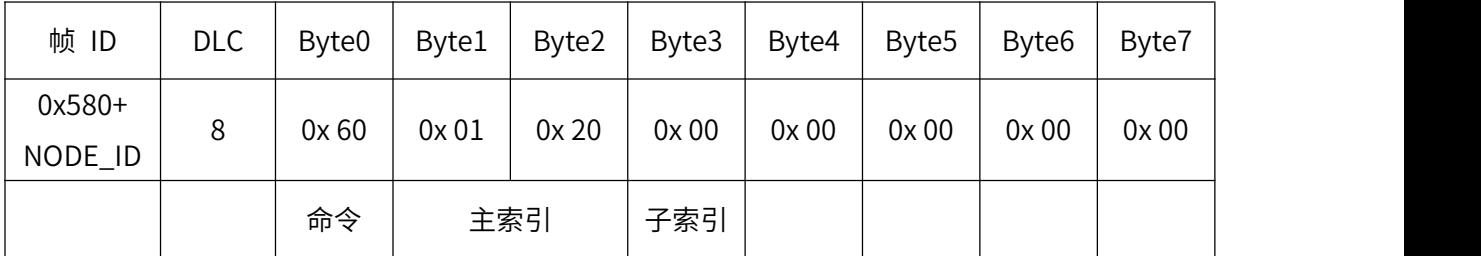

3、设置发送周期

#### 设置命令:(例如:设置发送周期为 500ms)

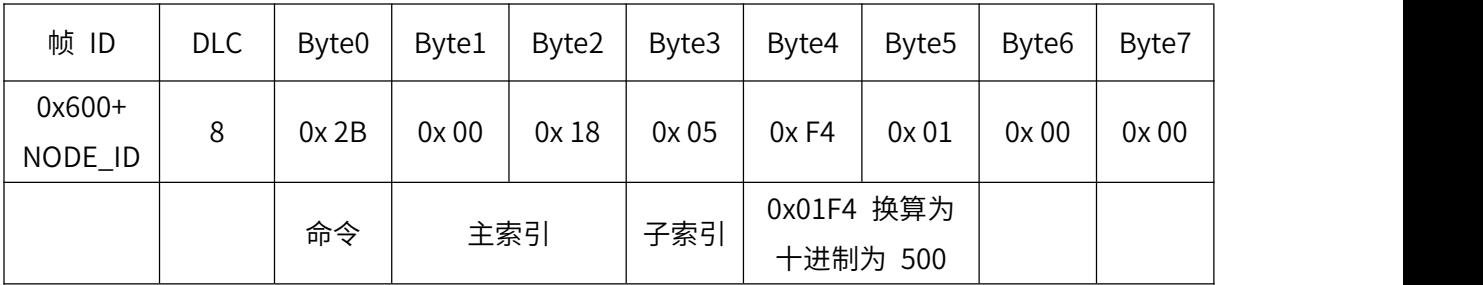

响应:

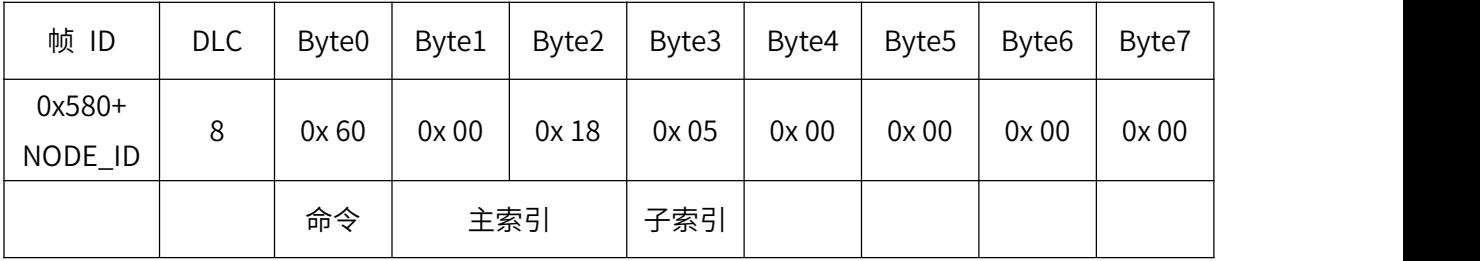

#### 4、标定零点

#### 发送命令:

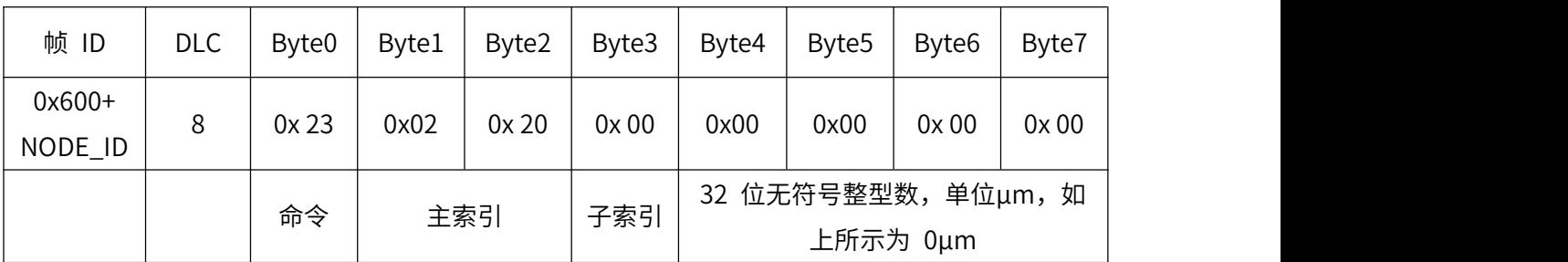

响应:

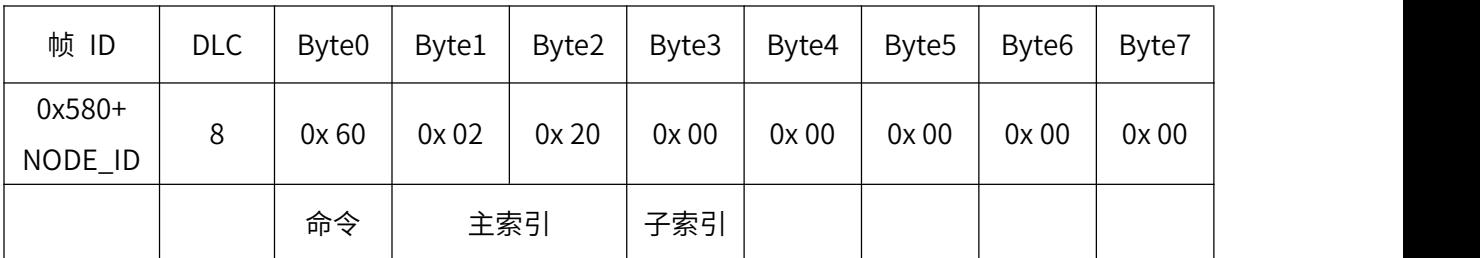

#### 5、标定满量程

发送命令:

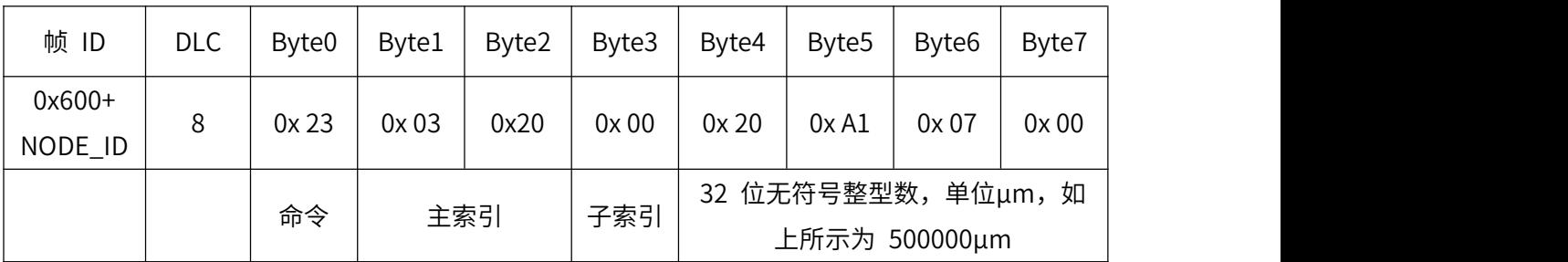

响应:

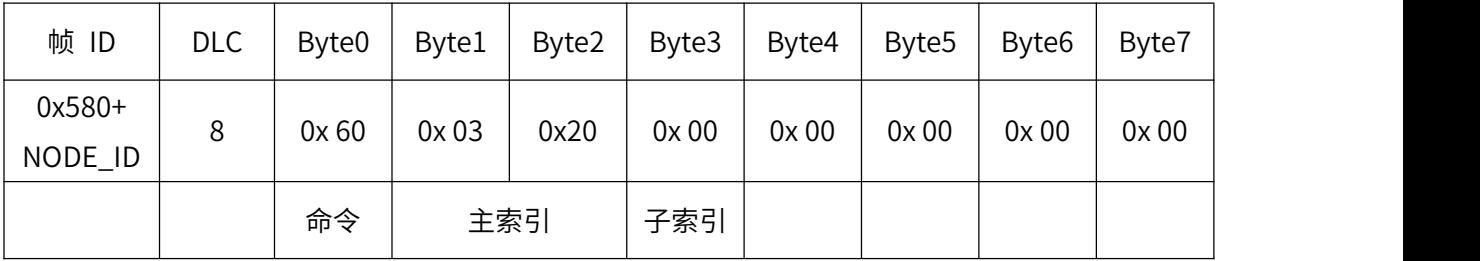

6、设置 STOP 延时

发送命令:(例如:设置延时 10μs)

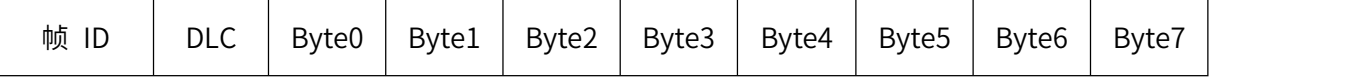

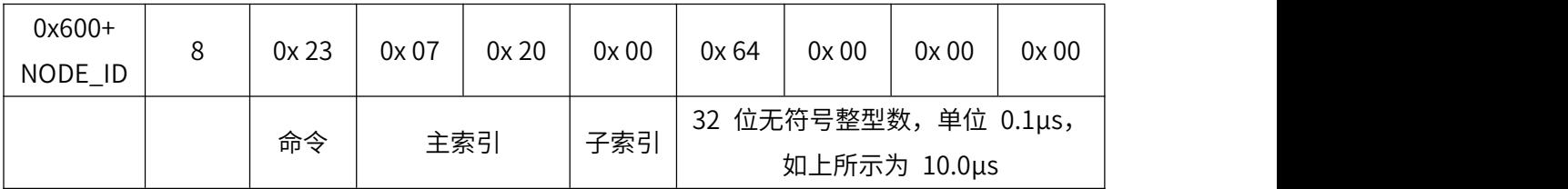

响应:

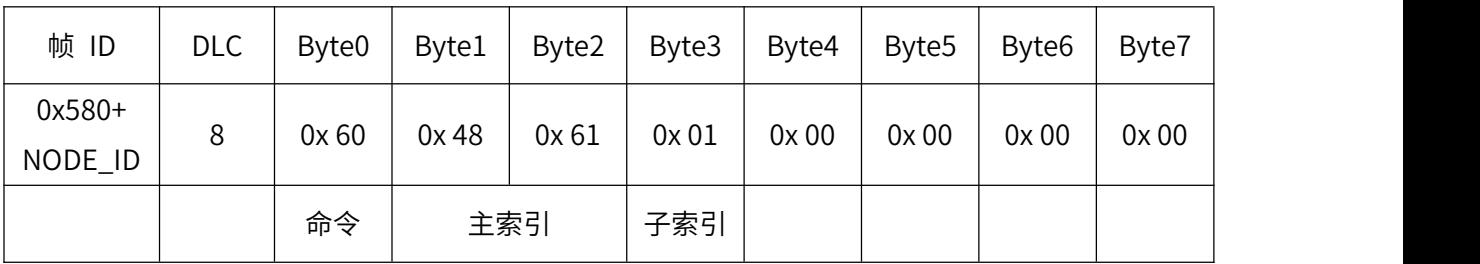

#### 7、设置超时时间

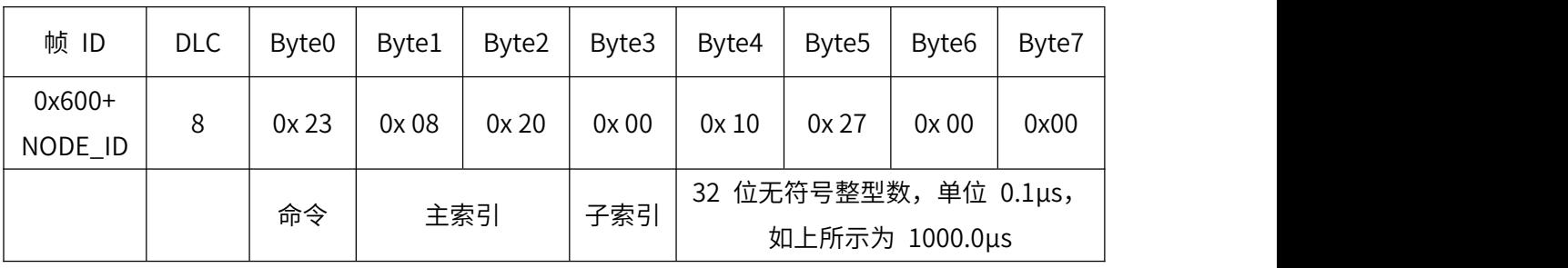

## 发送命令:(例如:设置超时时间为 1000μs)

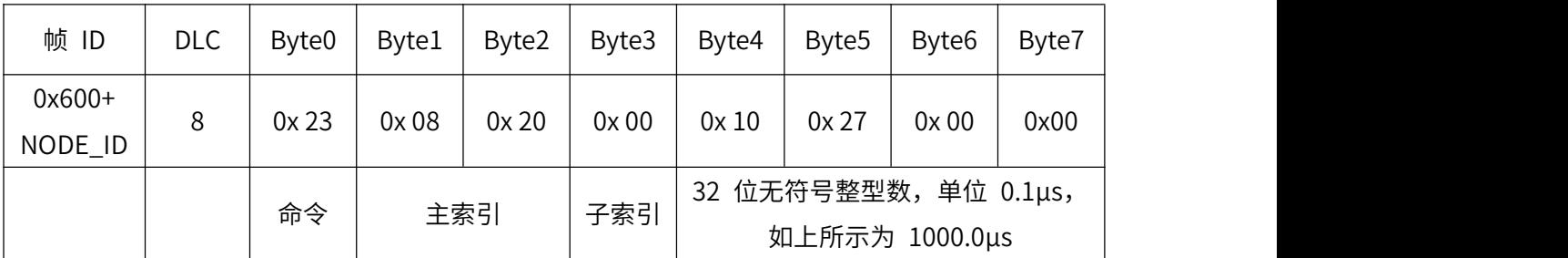

响应:

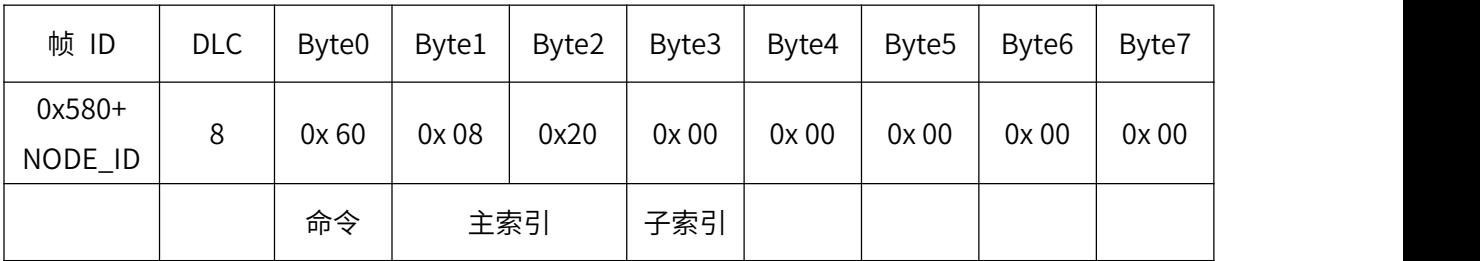

#### 8、设置脉冲宽度

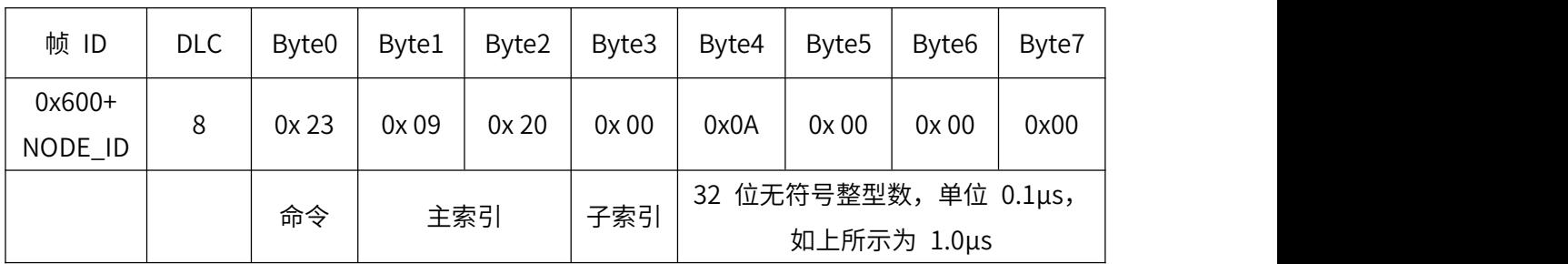

#### 发送命令:(例如:设置脉冲宽度为 1μs)

响应:

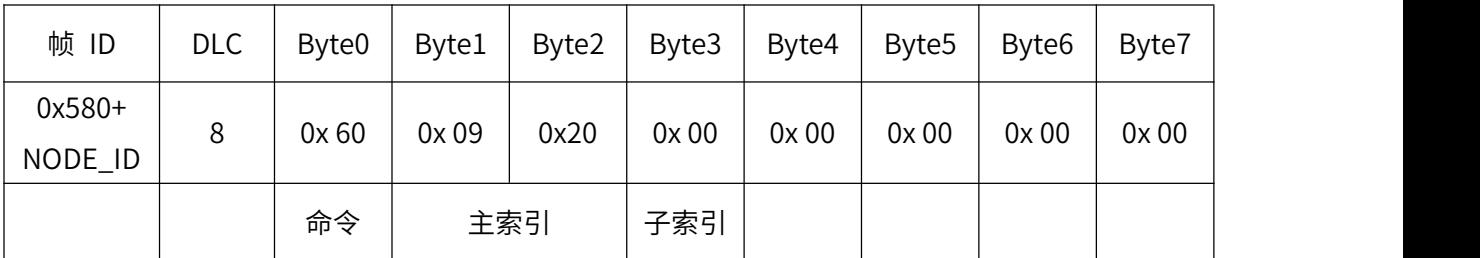

#### 9、开启数据滤波功能

发送命令:(例如:开启滤波功能)

| 帧 ID                | <b>DLC</b> | Byte <sub>0</sub> | Byte1 | Byte2 | Byte3 | Byte4             | Byte <sub>5</sub> | Byte <sub>6</sub> | Byte7 |
|---------------------|------------|-------------------|-------|-------|-------|-------------------|-------------------|-------------------|-------|
| $0x600+$<br>NODE_ID | 8          | 0x2F              | 0x0A  | 0x20  | 0x 00 | 0x01              | 0x00              | 0x 00             | 0x00  |
|                     |            | 命令                | 主索引   |       | 子索引   | 0x00--关闭 0x01--开启 |                   |                   |       |

响应:

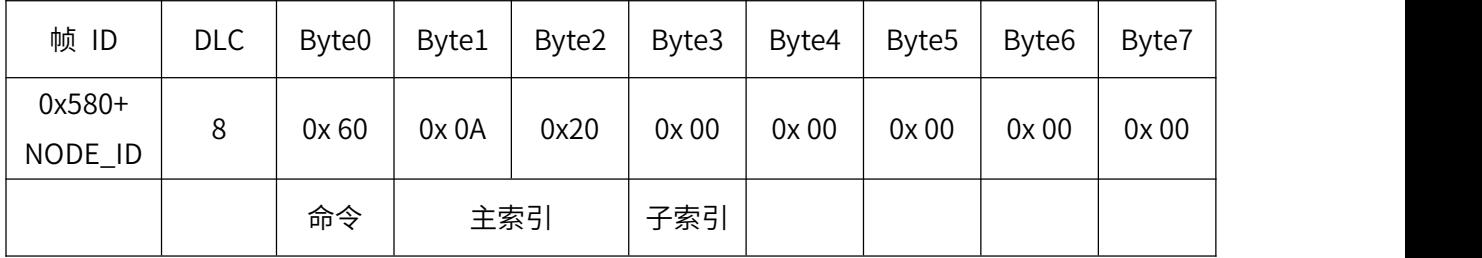

#### 10、设置采样周期

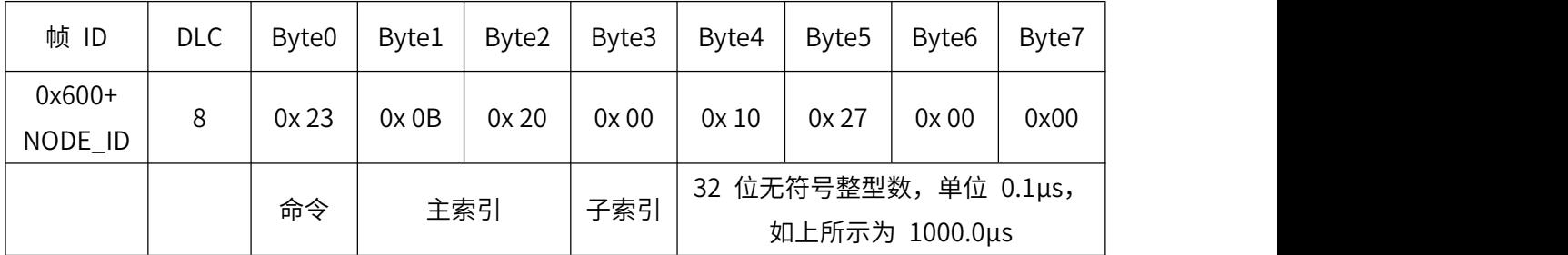

#### 发送命令:(例如:设置采样周期为 1000μs)

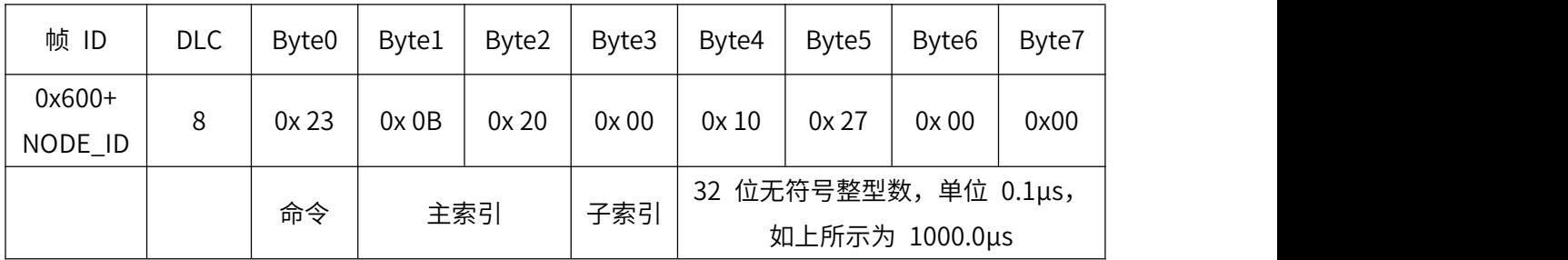

响应:

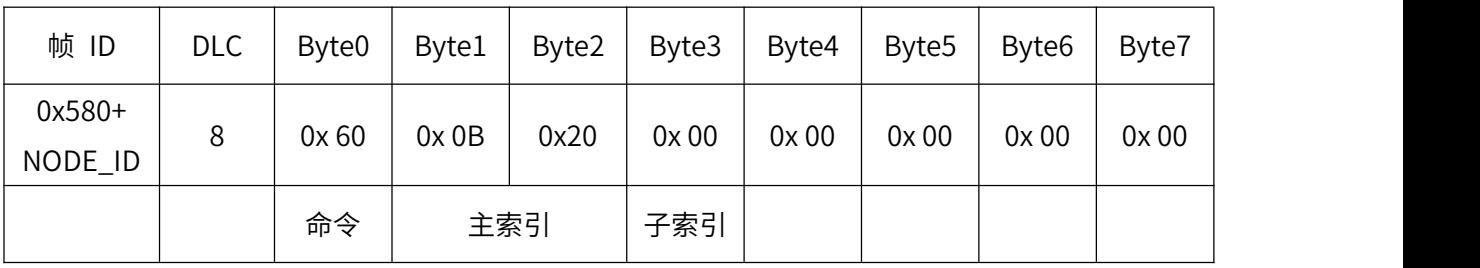

#### 11、设置传感器正反向

设置命令:(例如:设置传感器反向)

| 帧 ID                | <b>DLC</b> | Byte <sub>0</sub> | Byte1      | Byte2 | Byte3 | Byte4                    | Byte <sub>5</sub> | Byte <sub>6</sub> | Byte7 |
|---------------------|------------|-------------------|------------|-------|-------|--------------------------|-------------------|-------------------|-------|
| $0x600+$<br>NODE_ID | 8          | 0x2B              | 0x00       | 0x 60 | 0x 00 | 0x 08                    | 0x 00             | 0x 00             | 0x00  |
|                     |            | 命令                | 子索引<br>主索引 |       |       | 0x0000--正向<br>0x0008--反向 |                   |                   |       |

啊 $\overline{\omega}$ :

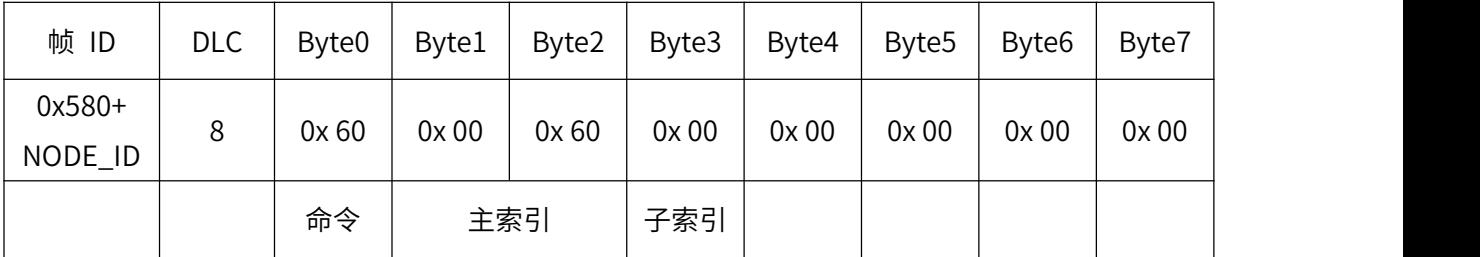

#### 12、设置分辨率

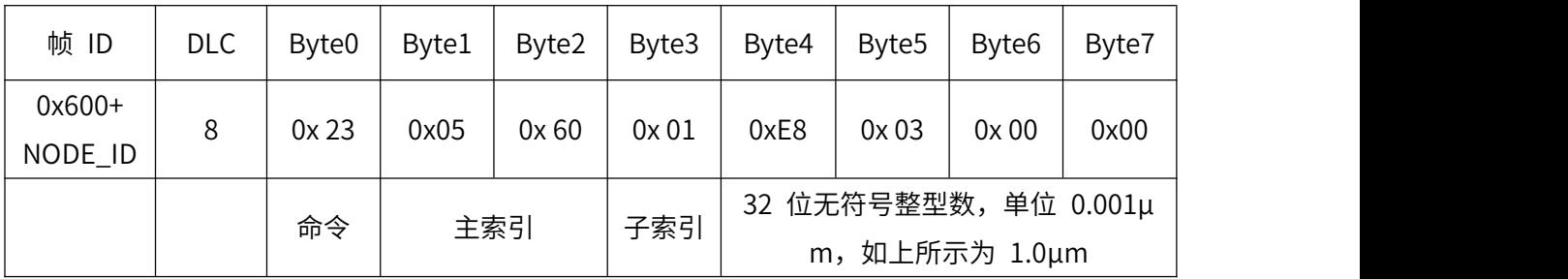

#### 发送命令:(例如:设置分辨率为 1μm)

响应:

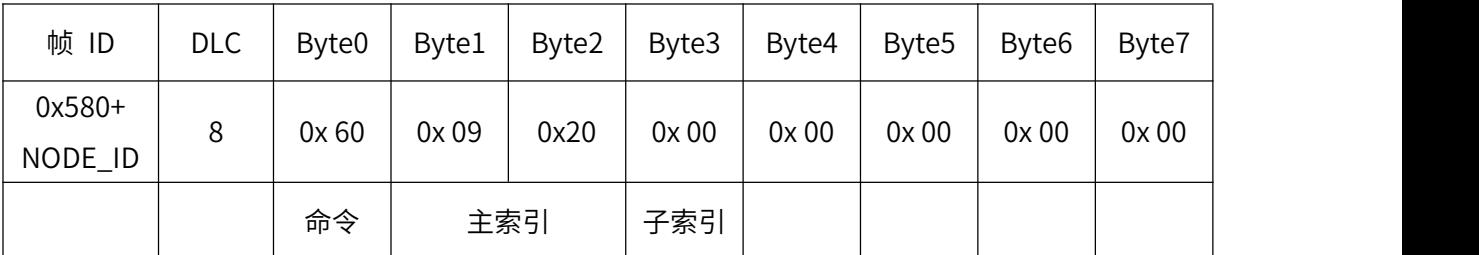

#### **● 注意事项**

1、打开产品包装后,请检查产品外观是否完好,核定产品使用说明书相关内容与产品是否一致,并妥 善保管产品使用说明书一年以上;

2、严格按产品接线示意图接线,并在产品允许激励电压下工作,切勿过电压使用;

3、产品切莫敲打,以免损坏外观和内部结构;

4、产品无客户自行维修部件,出现故障时请与我公司联系;

5、本公司产品正常情况下使用出现故障,保修期为一年(自我公司发货之日起至返回之日止 13 个

月),是否属于正常情况下出现故障,以我公司质检员检测为依据。超过期限维修,本公司收取成本

费,本公司所有产品终身维修;

6、未尽之处,请查阅我公司网站或来电查询。

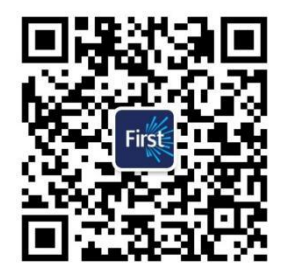

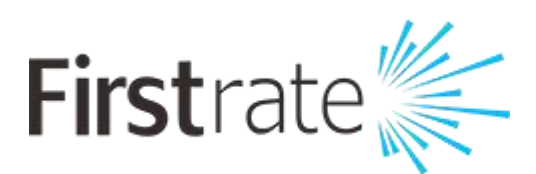

#### **湖南菲尔斯特传感器有限公司**

#### **Hunan Firstrate Sensor Co.,Ltd**

地址:湖南省长沙市雨花经开区智能制造产业园振华路智庭园 1 栋

电话:0731-86905666

网址:www.firstsensor.cn

**400-607-8500**